THE OHIO STATE UNIVERSITY

## **Optimizing Flight Search Results in Concur**

The Concur Online Booking tool contains all publically available fares provided by the airlines. The following reminders will allow users to optimize their flight search results within the Concur tool.

## **DISPLAY ALL POSSIBLE FARES:**

To ensure your search returns all possible the "Flights w/ no double connections" ch box defaults as checked to reduce results connections. However, International sear impacted and will not display the breadth this is not deselected.

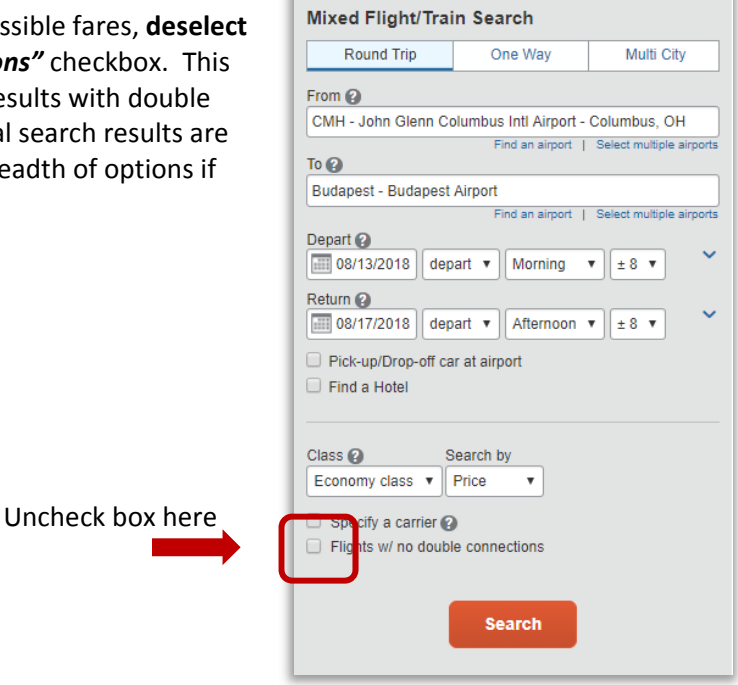

## **VIEW ADDITIONAL FARES:**

Concur Booking Tool is designed to display the most cost economic options first. Users must drill into the results to find alternate fare options for the selected flight.

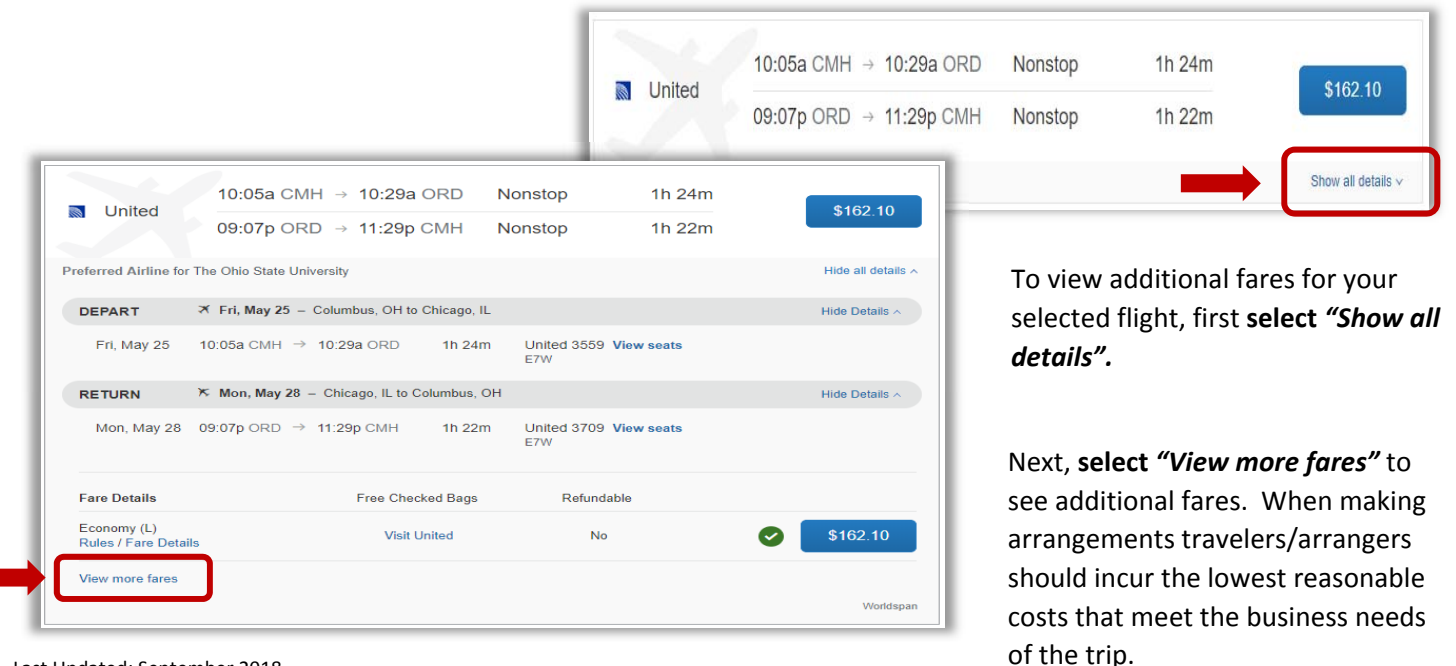

Last Updated: September 2018

*"View more fares"* will display additional options with varying class, rules and price selections.

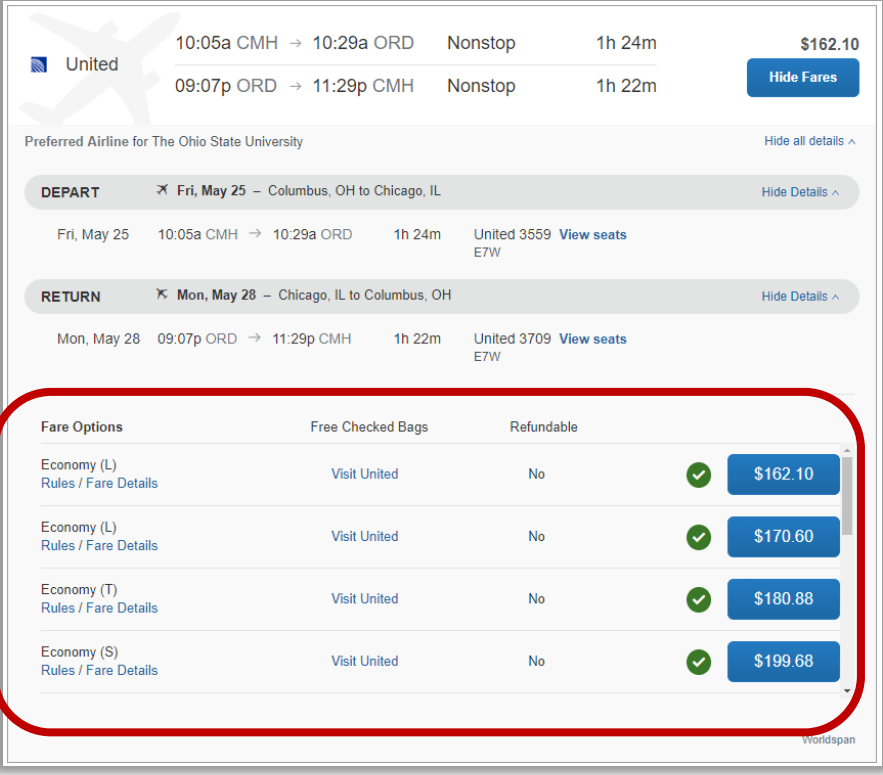

## **PRICE MATCH REQUEST:**

If flights are found through other resources that appear to be less than what is published in Concur, request a price comparison using the CTP Airfare Price Match [Request](https://www.secure-ctp.com/machform/view.php?id=61287) Form found at the Travel Office Website.

Disclaimers:

- Airline Fares change constantly. Screenshot submissions must be taken the same day as search from CTP/Concur was conducted.
- Submissions must provide advertised price in US dollars.
- Submissions that do not contain the minimum requirements will be returned.
- Requests are processed during normal business hours, Monday Friday (8 a.m. ET 5 p.m. ET). Please allow 24 hours(exceptions may apply) for a thorough research of the GDS (Global Distribution System) and coordination with our airline representatives.

If you have any questions, or need further assistance please contact the Travel Office at 614-292-9290 or travel@osu.edu.